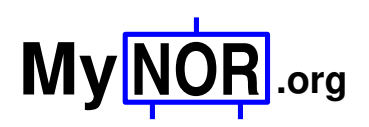

**MyNOR Calculator Construction Manual** Dennis Kuschel dennis\_k@freenet.de 2020-07-03

This document describes how the calculator extension board for MyNOR is assembled and mounted on the MyNOR computer board. There are two variants two assemble the board. The first is the usual variant, in which all components are mounted on the top side of the PCB. This variant should be chosen when the circuit board is to be used without a housing. The second variant is to solder the display and the buttons on the bottom side of the PCB. This type of assembling should be selected if the calculator is to be installed in a housing. All other components that would collide with the housing cover are now on the other side of the PCB.

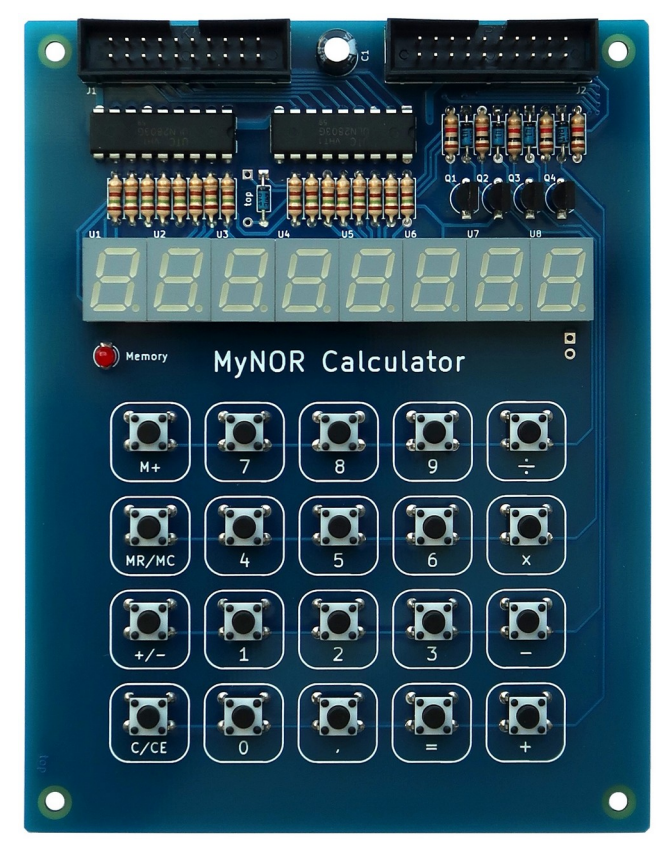

Variant 1: All components mounted on the top.

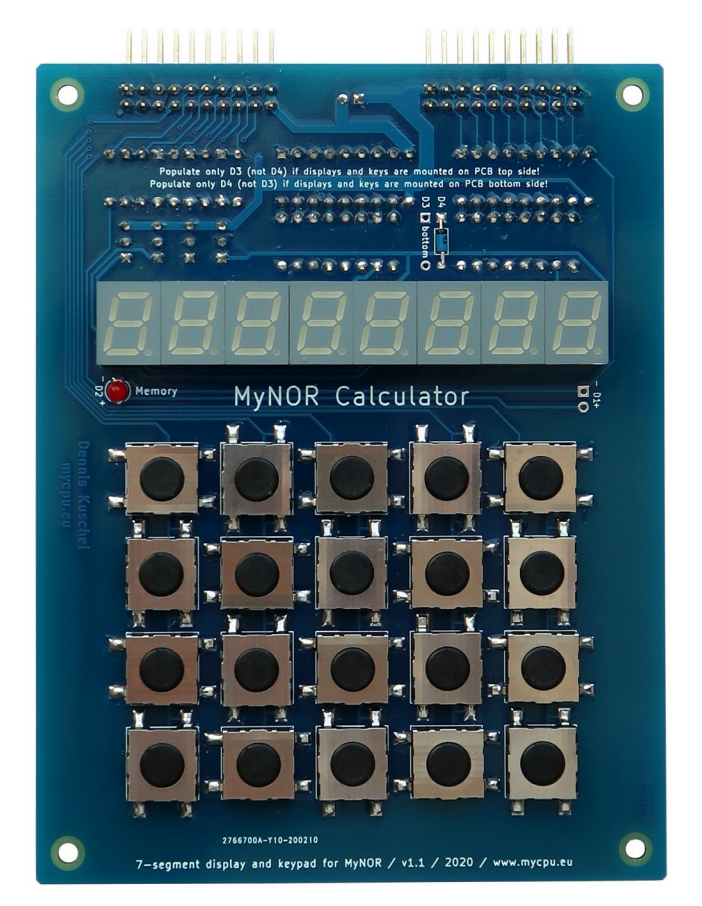

 Variant 2: Display and Buttons mounted on the bottom.

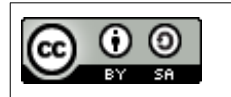

This work is licensed under a Creative Commons Attribution-ShareAlike 4.0 International License: <https://creativecommons.org/licenses/by-sa/4.0/>

## **Required Components**

The complete bill of material is listed in the table below. The Mouser part numbers can also be used to order the parts at Digikey or other distributors.

Parts in blue are only needed for variant 1: All assembled on top side Parts in green are only needed for variant 2: Display and Buttons assembled on bottom side

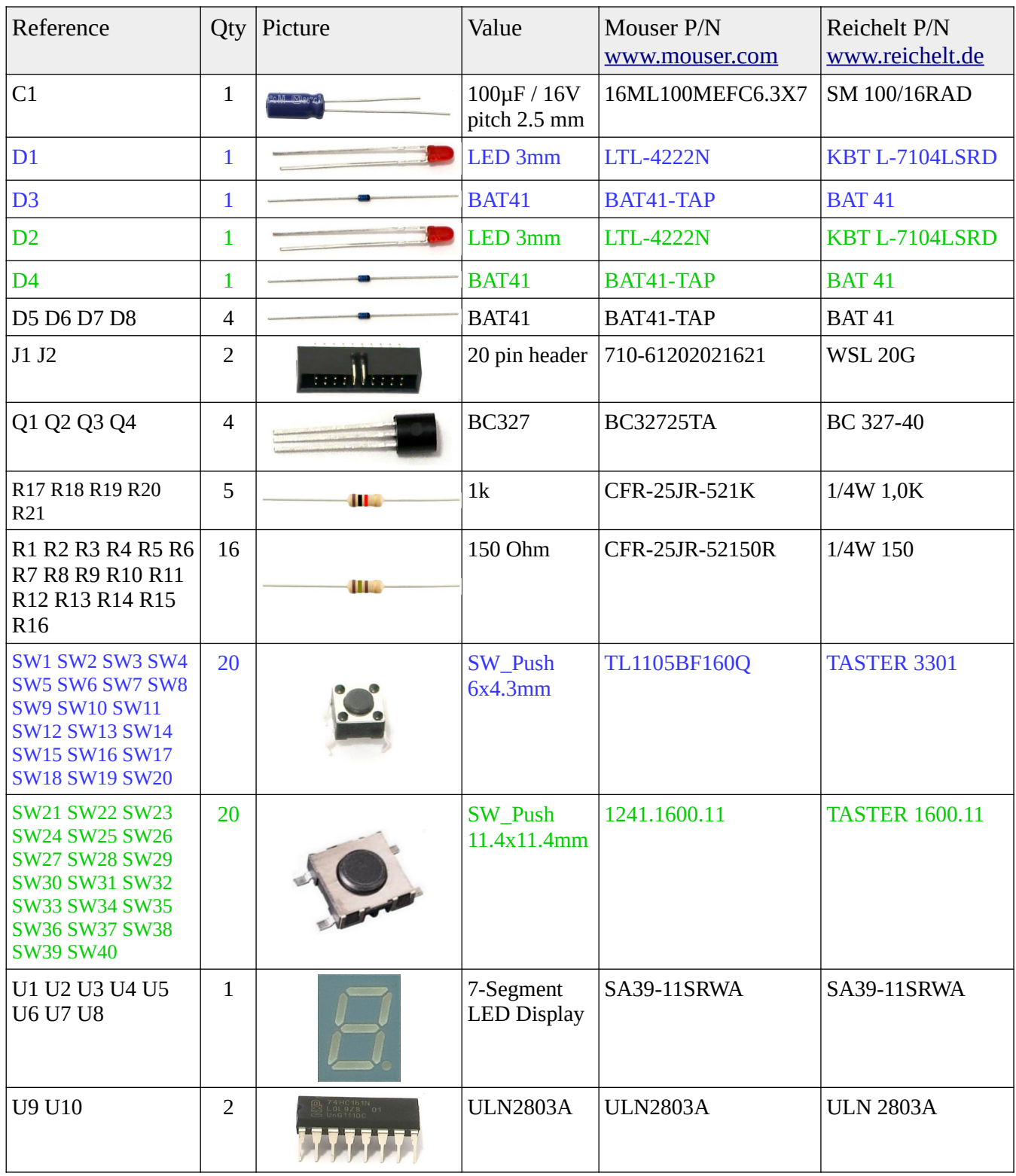

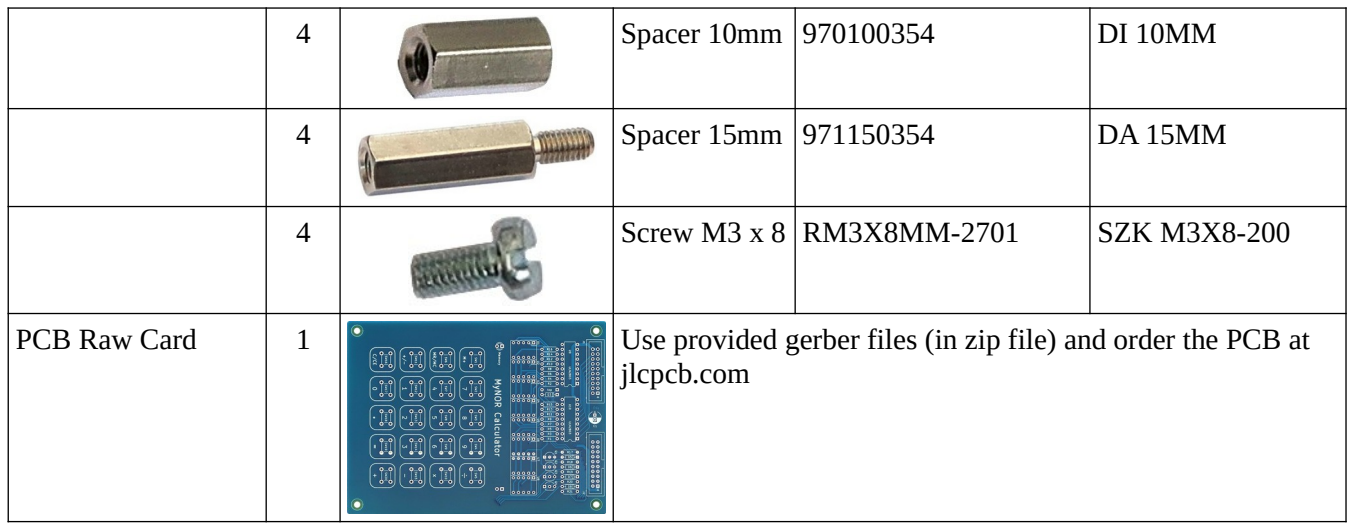

## **Board Assembly**

The picture below shows the position of each part. Start with soldering the low components, in the following order: ICs, resistors, diodes, 7-segment displays, LED and the buttons. After that, continue with the transistors, the connectors and at last, the capacitor.

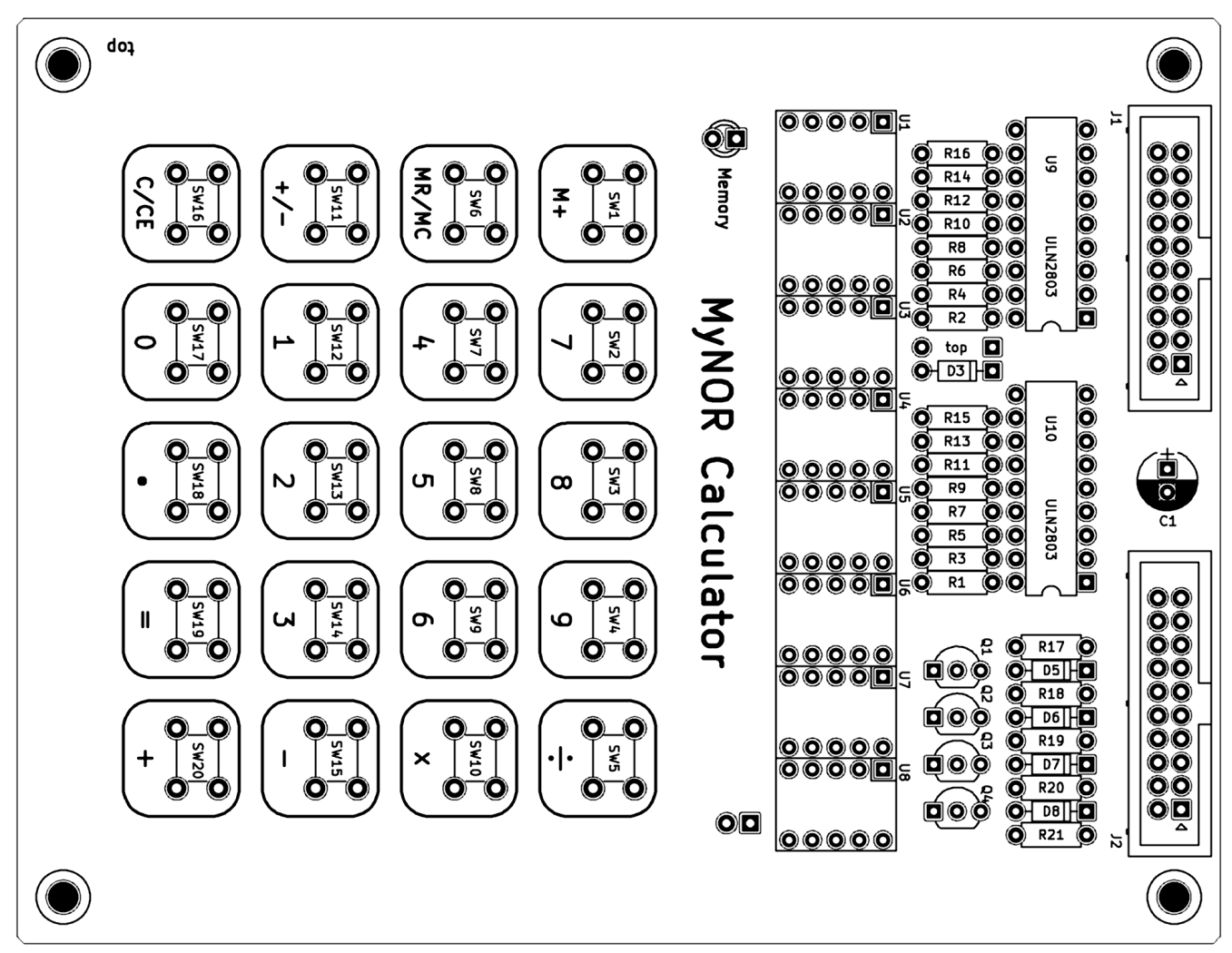

If you have soldered the buttons, the 7-segment displays and the memory LED on the PCB top side (the picture above), then populate also D3 on this side. D4 remains unpopulated.

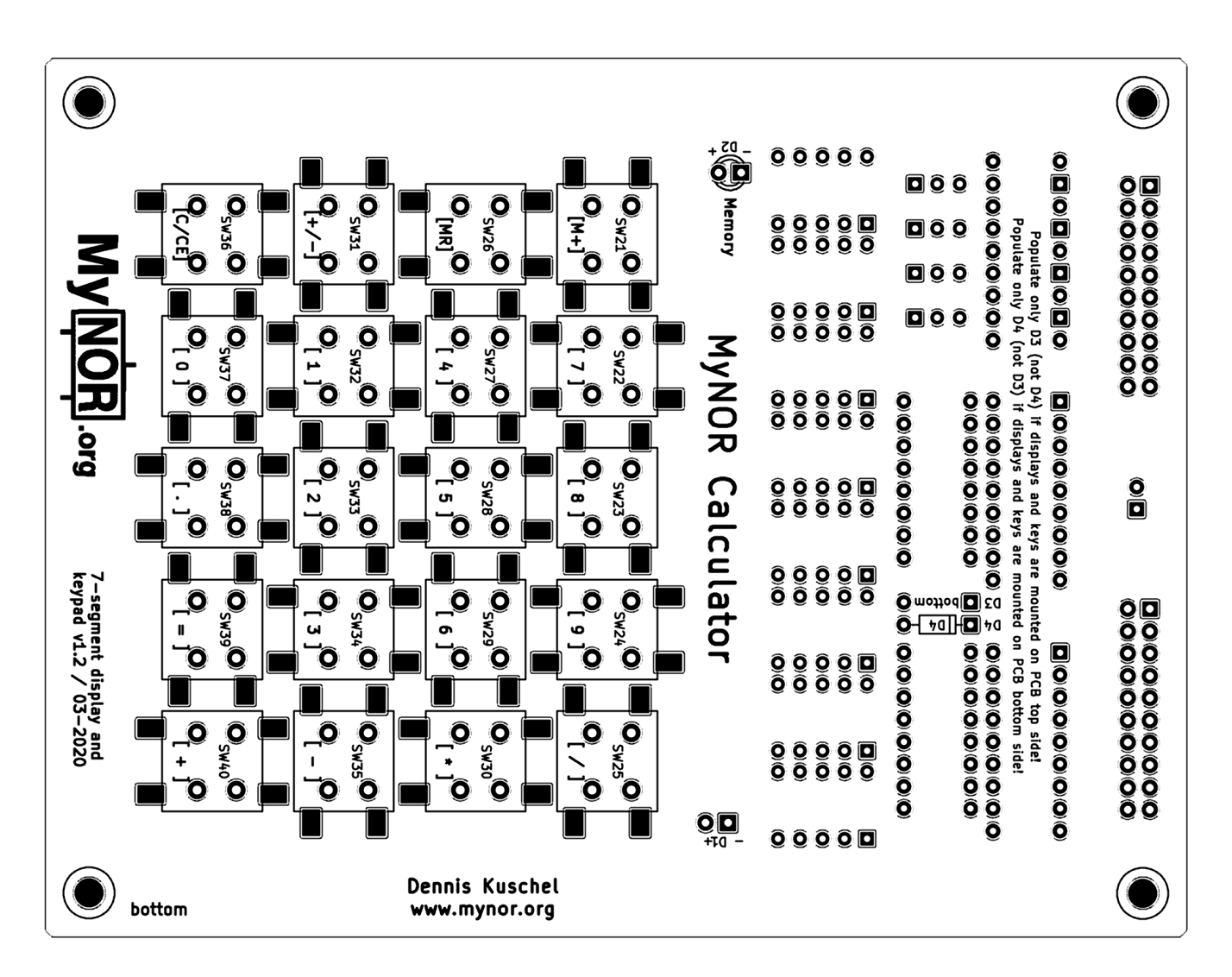

But if you have soldered the buttons SW21-SW40, the 7-segment displays and the memory LED on the buttom side, then populate also D4. D3 (on the PCB top side) remains unpopulated:

## **Connecting to MyNOR**

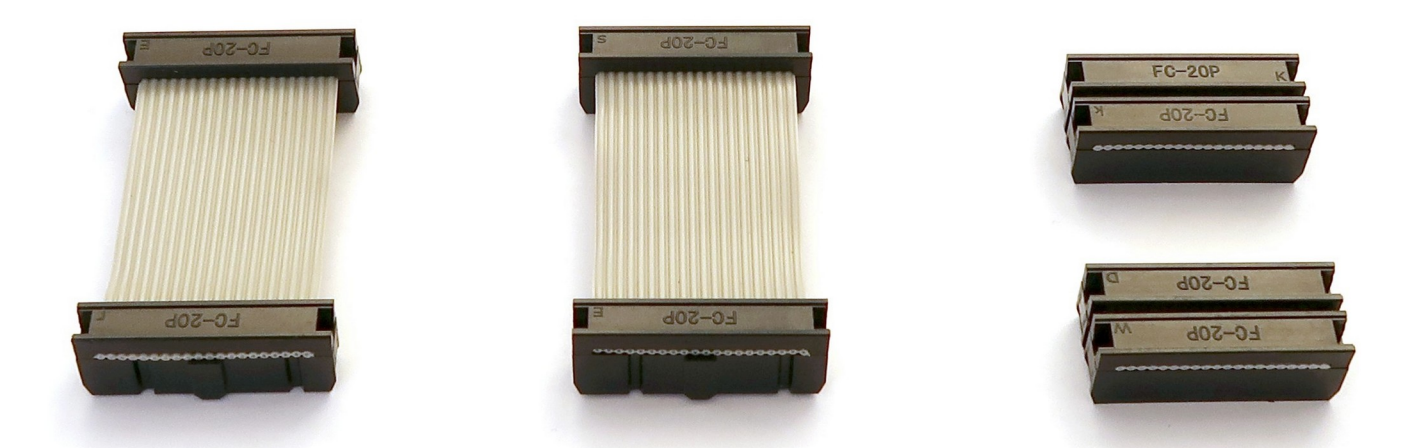

You need to build two jumper cables to connect the calculator extension board to the MyNOR computer board. The two long cables on the left side of the picture are used to connect the calculator extension board in its standard version (all components are on the top of the PCB). The very short cables on the right side of the picture are used to connect the other variant (displays and buttons on the opposite side) of the board to MyNOR.

The picture below shows how the two boards (variant 2) are connected with the short cables:

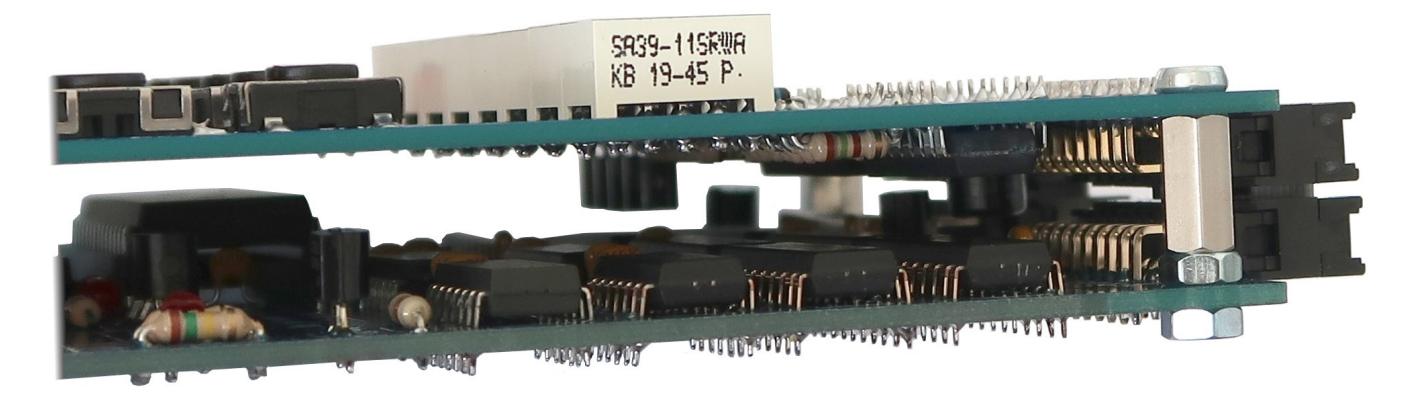

Here is a close-up of the connector used:

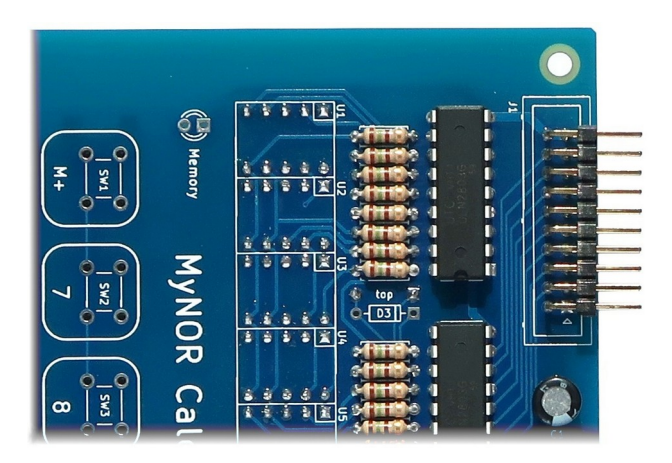

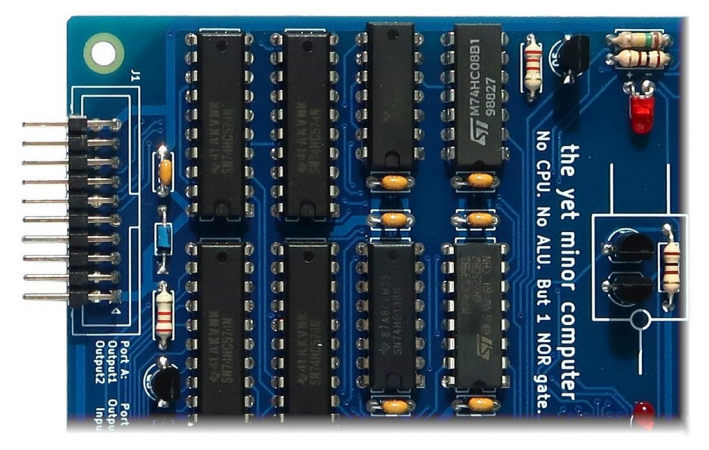

## **Operation**

When you have connected the two boards together, you can now switch on the power supply. The calculator program is already included in the EPROM on the MyNOR board. A nice side effect is that the 8-pin EEPROM is not required and can be removed from the MyNOR board. The calculator mimics a standard calculator with basic math functions. But some buttons have a dual function:

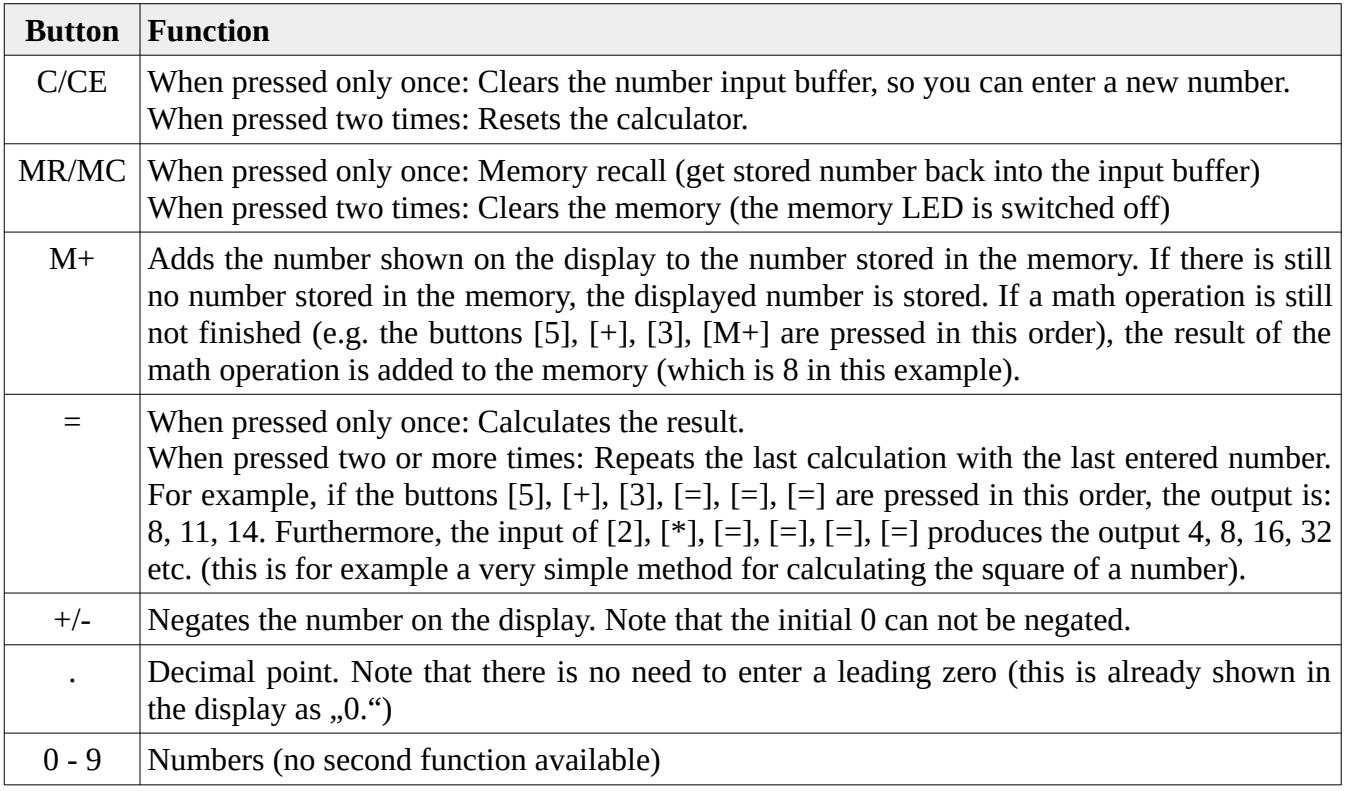